## *Microsoft Excel*

## *O que é?*

É um poderoso programa de folha de cálculo

#### *Para que serve?*

Serve para facilitar a gestão de vastos conjuntos de informação que envolvam principalmente o cálculo de dependências entre os dados

#### *Pequeno exemplo*

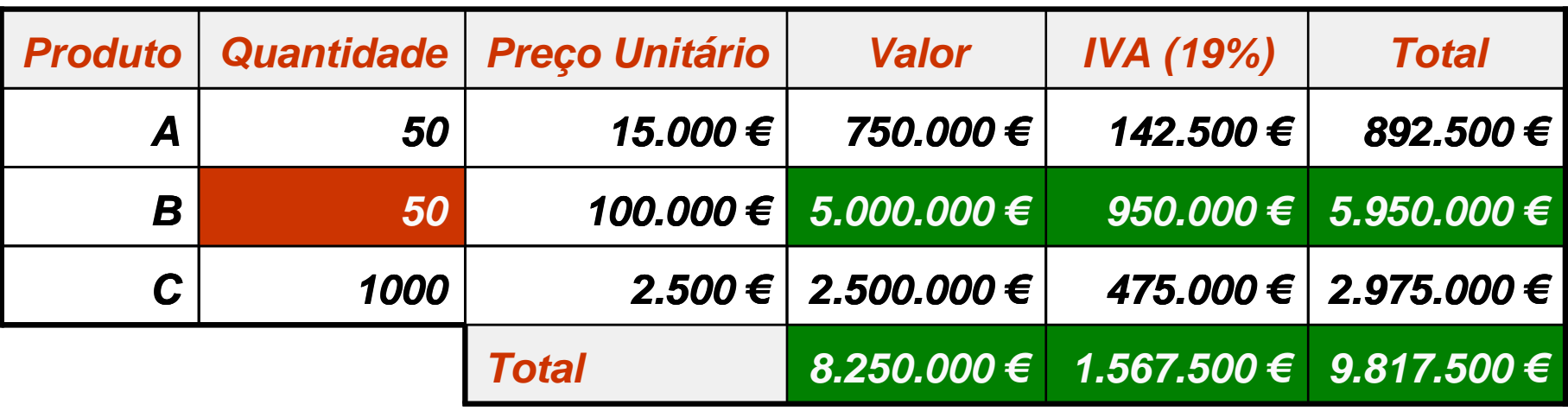

## *O ambiente de trabalho*

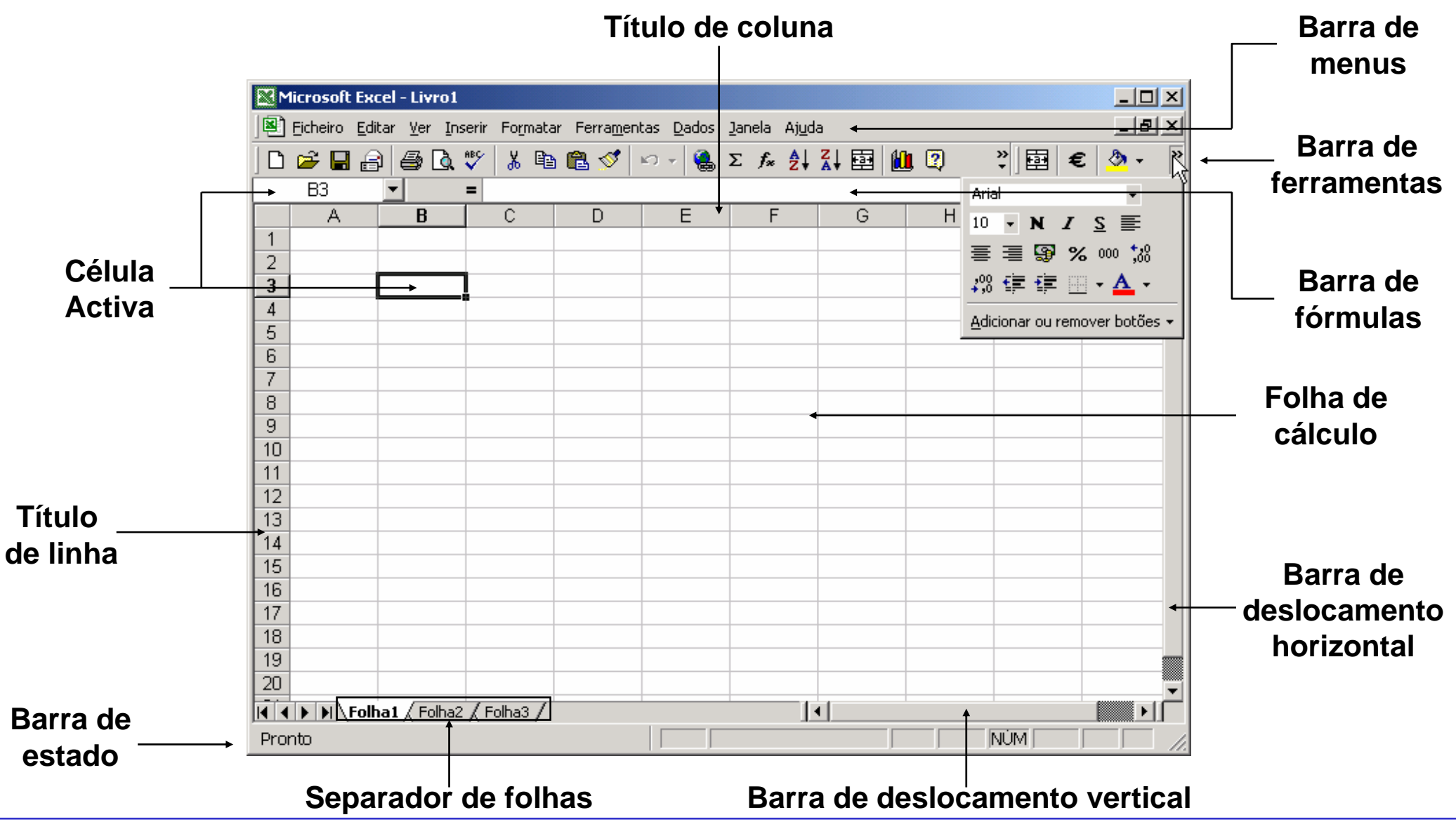

*Ricardo Rocha FCUP-DCC*

## *Organizar o livro*

## *Menu do separador de folhas (botão direito do rato)*

- **Inserir folhas (também no menu <Inserir>)**
- Eliminar folha activa (também no menu <Editar>)
- **Mudar o nome (também usando o rato)**
- Mover e copiar folhas (também no menu <Editar> ou usando o rato)

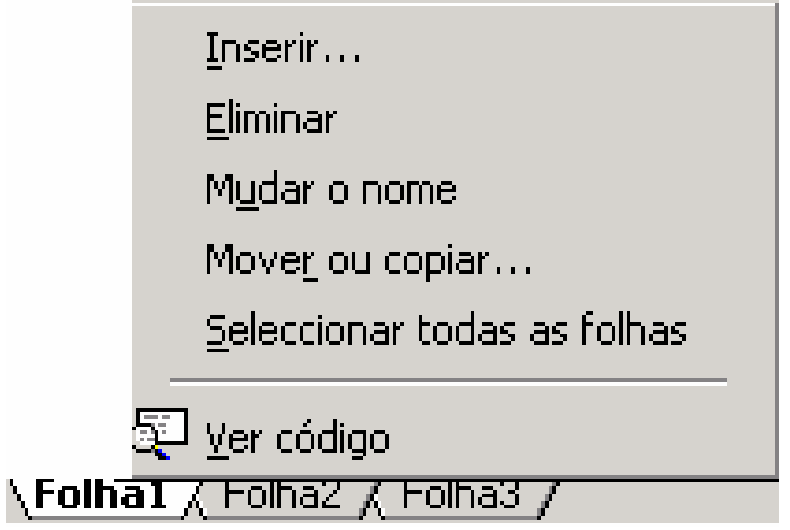

## *Introduzir e visualizar dados*

#### *Tipos de dados*

- Rótulos (células A1 a D1 e A2 a A12)
- Valores (células B2 a C12)
- Fórmulas (células D2 a D12)

## *Conteúdo de uma célula*

- **Barra de fórmulas** (**conteúdo exacto**)
- **•** Folha de cálculo (**depende da formatação**)

## *Ferramentas de*

## *visualização*

- **Dimensionamento das células**
- Barras de deslocamento e barras de divisão

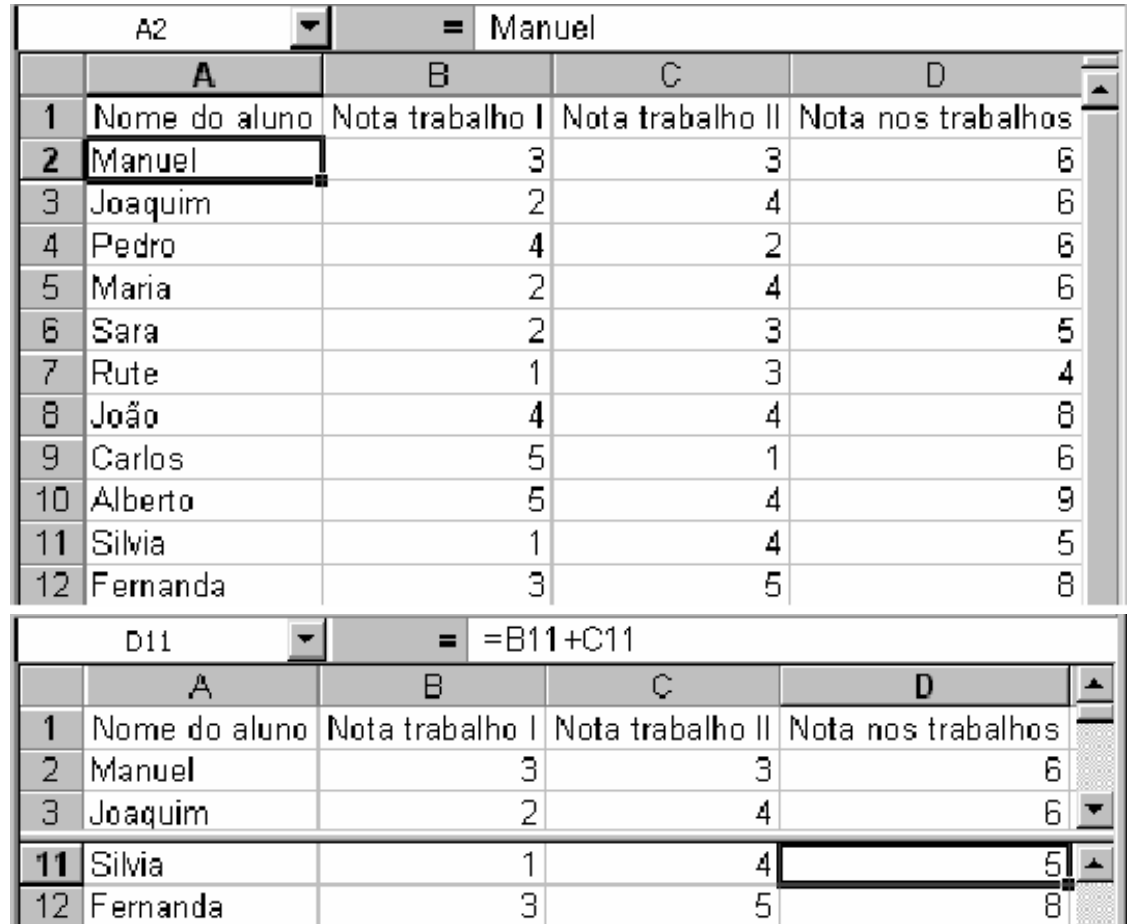

## *Formatar dados I*

#### *Formatação de células*

- Menu <Formatar> seguido da opção <Células…>
- Botões na barra de ferramentas

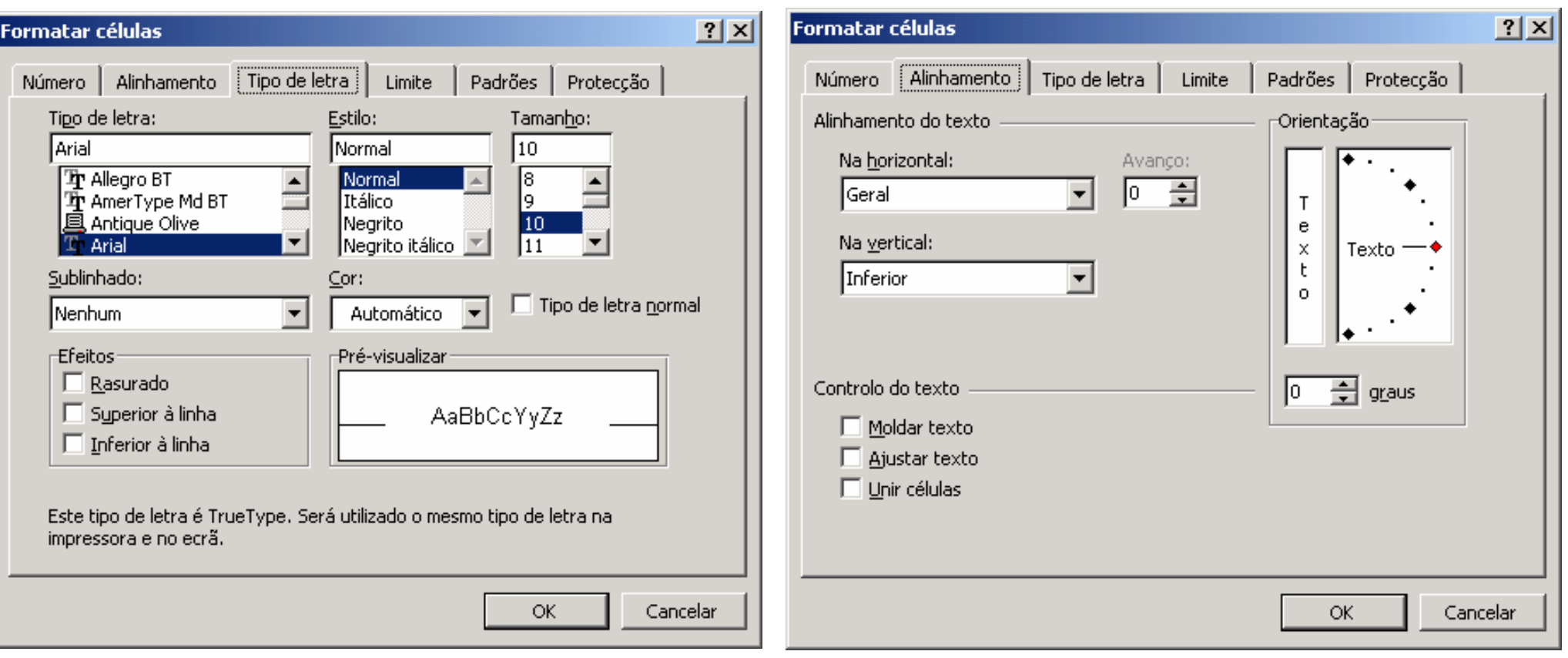

*Ricardo Rocha FCUP-DCC*

## *Formatar dados II*

## *Formatação de células numéricas*

- Número (7,00)
- $\bullet$  Moeda e Contabilidade (7,00 €)
- Percentagem (**700%**)
- Data (4-Out-98)
- Hora (13:20:55)
- **•** Fracção (3/4)
- Científico (5,67E+2)

#### *Relação entre números e datas*

- 1 Î 1-Jan-1900
- 36526 Î 1-Jan-2000
- $.5 \rightarrow 12:00:00$
- $.25 \rightarrow 6:00:00$
- 36526.75 Î 1-Jan-2000 18:00:00

图 € % 000 1,8 ,98

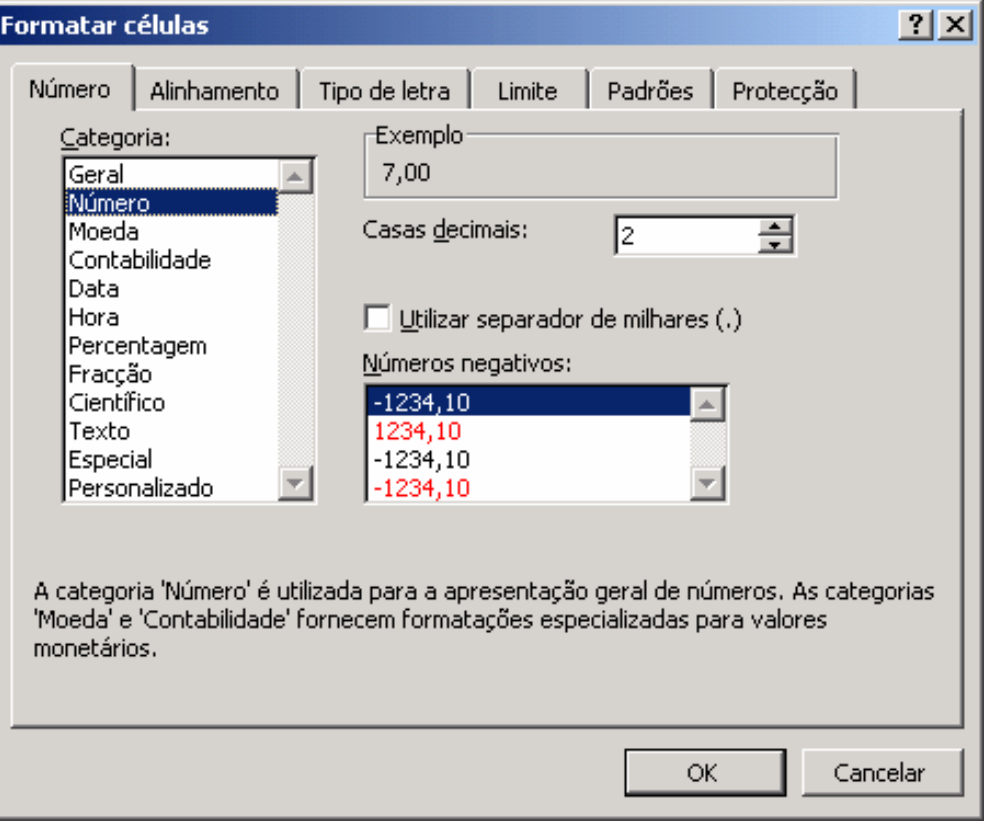

*Ricardo Rocha FCUP-DCC*

## *Formatar dados III*

#### *Pincel de formatação*

- Permite copiar formatos entre células (**não copia o conteúdo**)
- Cópia simples (um clique)
- Múltiplas cópias (duplo clique)

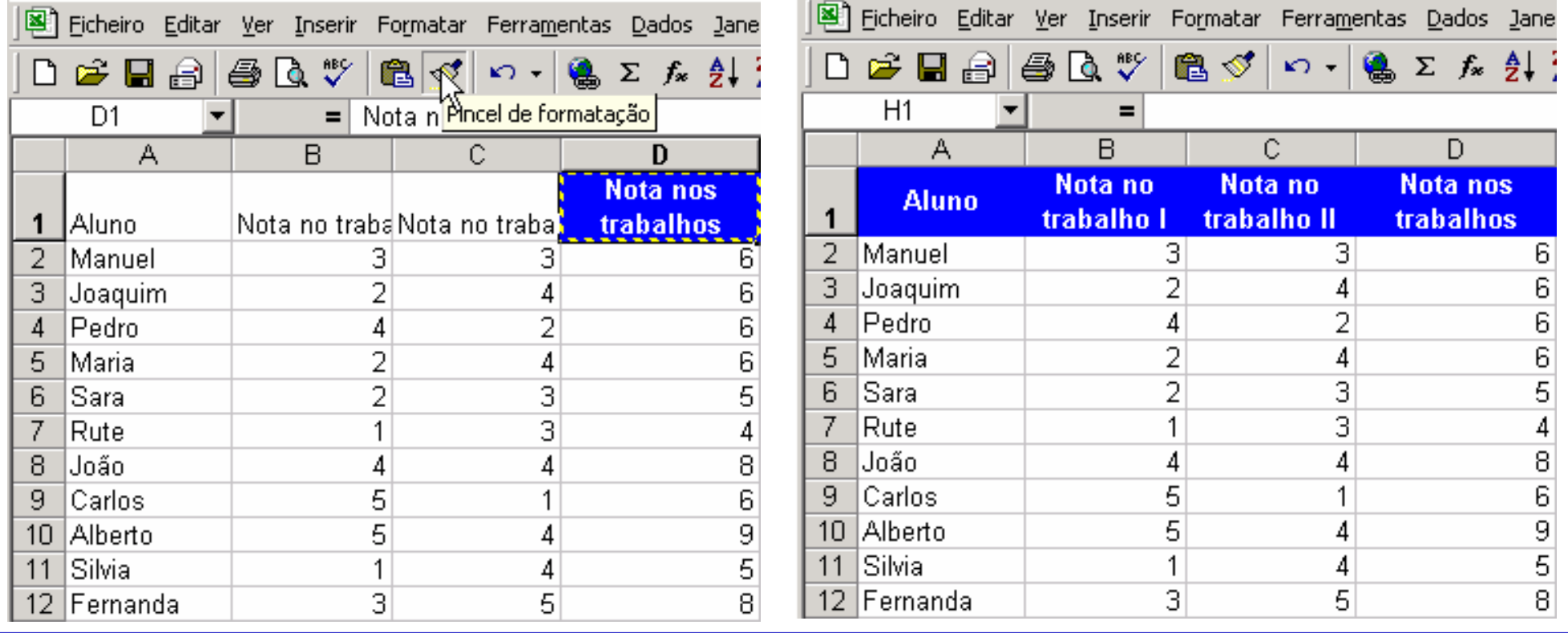

*Ricardo Rocha FCUP-DCC*

## *Formatar dados IV*

### *Formatação condicional*

- Menu <Formatar> seguido da opção <Formatação condicional…>
- Possibilidade de definir várias condições
- **Possibilidade de definir** condições sobre outras células (opção **A fórmula**)

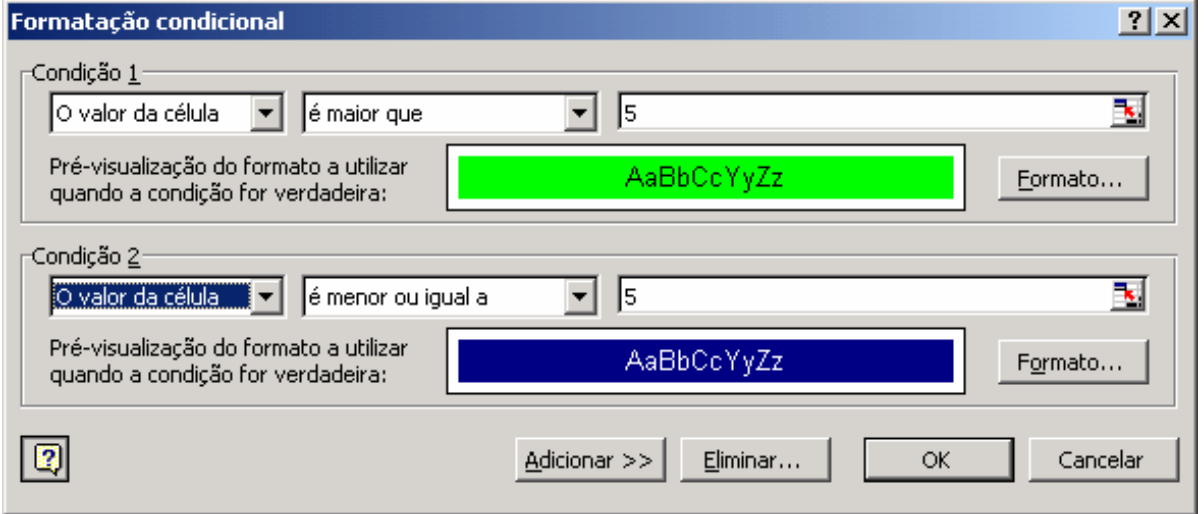

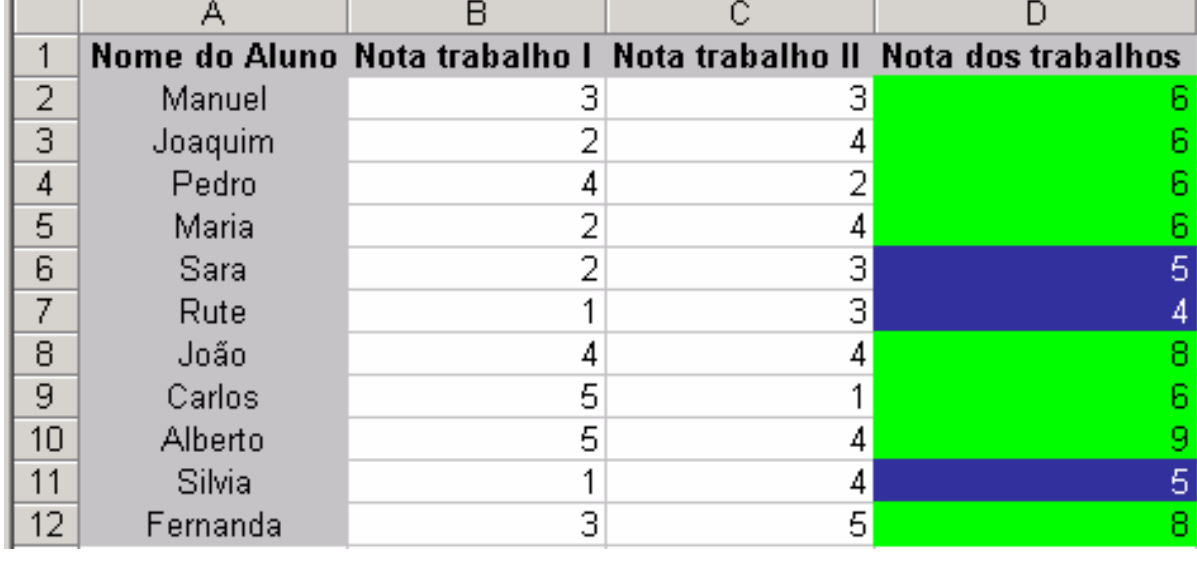

*Ricardo Rocha FCUP-DCC*

## *Documentar dados*

### *Comentários*

- **Menu <Inserir> seguido da** opção <Comentário>
- **Triângulo vermelho no** canto superior direito
- Colocar o rato sobre a célula para ver comentário

### *Validação de dados*

- Menu <Dados> seguido da opção <Validação…>
- **Tipo de dados**
- Mensagem de entrada
- **Aviso de erro**

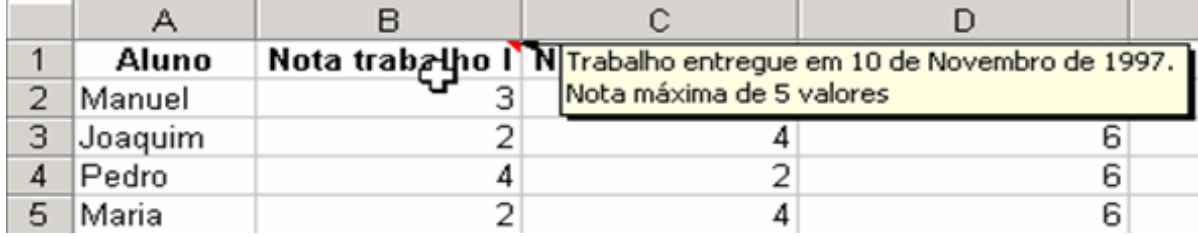

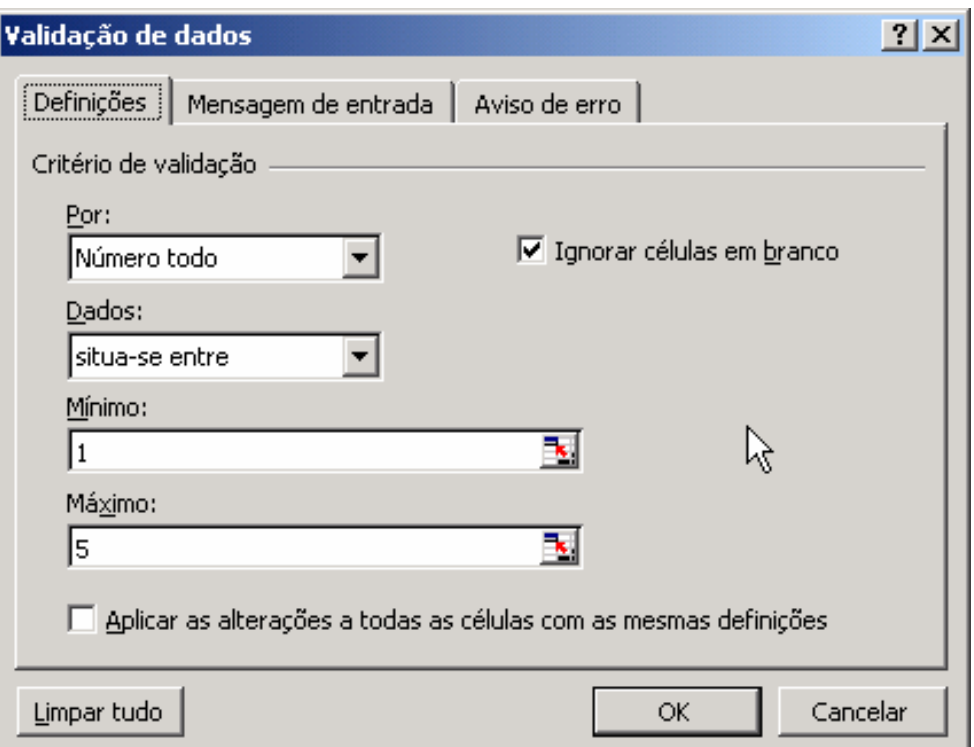

#### *Ricardo Rocha FCUP-DCC*

## *Preenchimento automático*

### *Listas Personalizadas*

- Menu <Ferramentas> seguido de <Opções...>
- Seleccionar célula inicial e arrastar pelo canto inferior direito
- Possibilidade de importar listas a partir da folha de cálculo

#### *Números separados por*

### *intervalos regulares*

● Seleccionar pelo menos duas células que definam o intervalo

## *Duplicação de conteúdo*

As células seleccionadas não se enquadram nos restantes casos

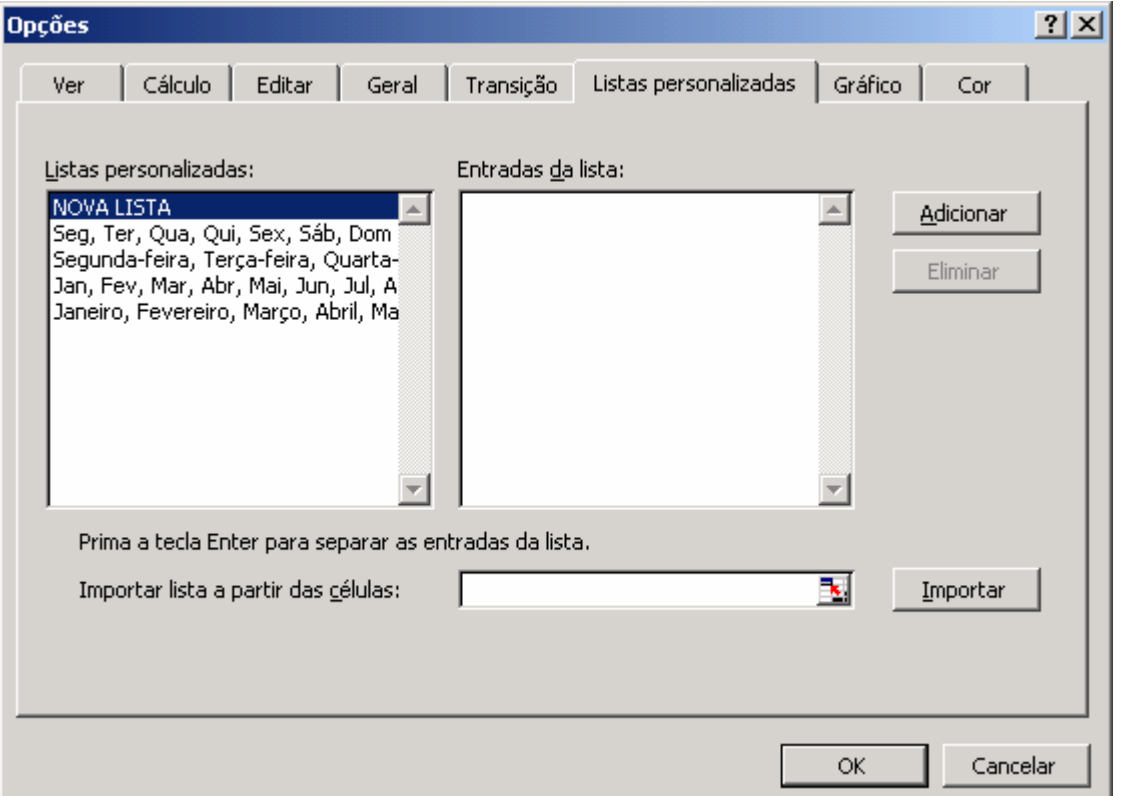

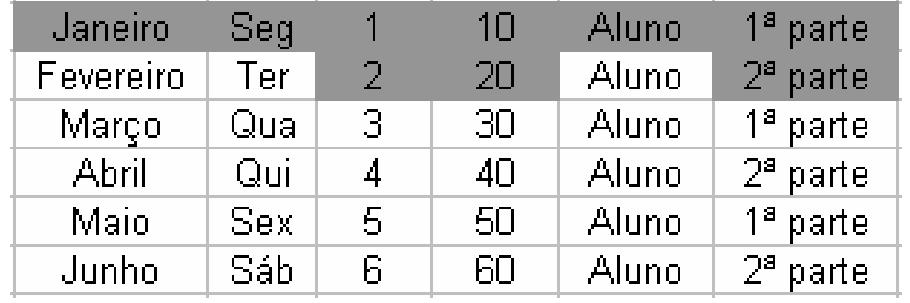

#### *Ricardo Rocha FCUP-DCC*

## *Copiar e mover dados*

## *Utilizando os botões da*

*barra de ferramentas*

- **Cortar**
- **Copiar**
- **Colar**

## *Utilizando o rato*

- **Move dados por defeito**
- Tecla de <CONTROL> para copiar

## *Fórmulas*

Actualização das referências nas fórmulas quando se copia dados

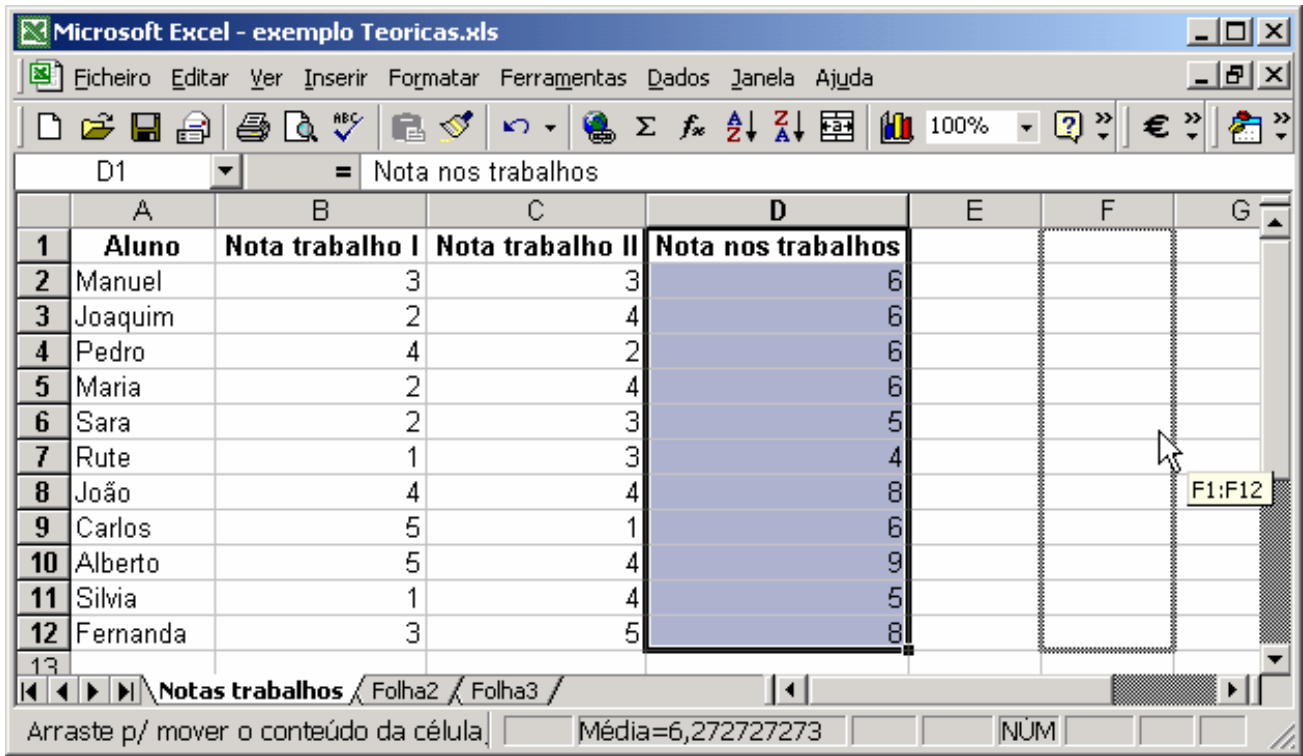

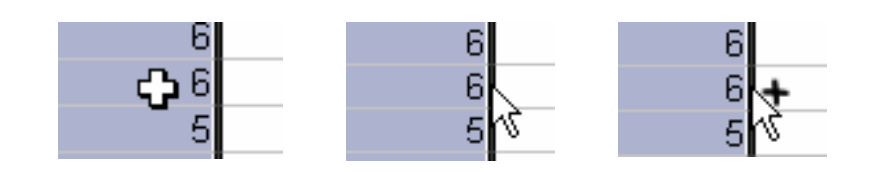

## *Exemplo*

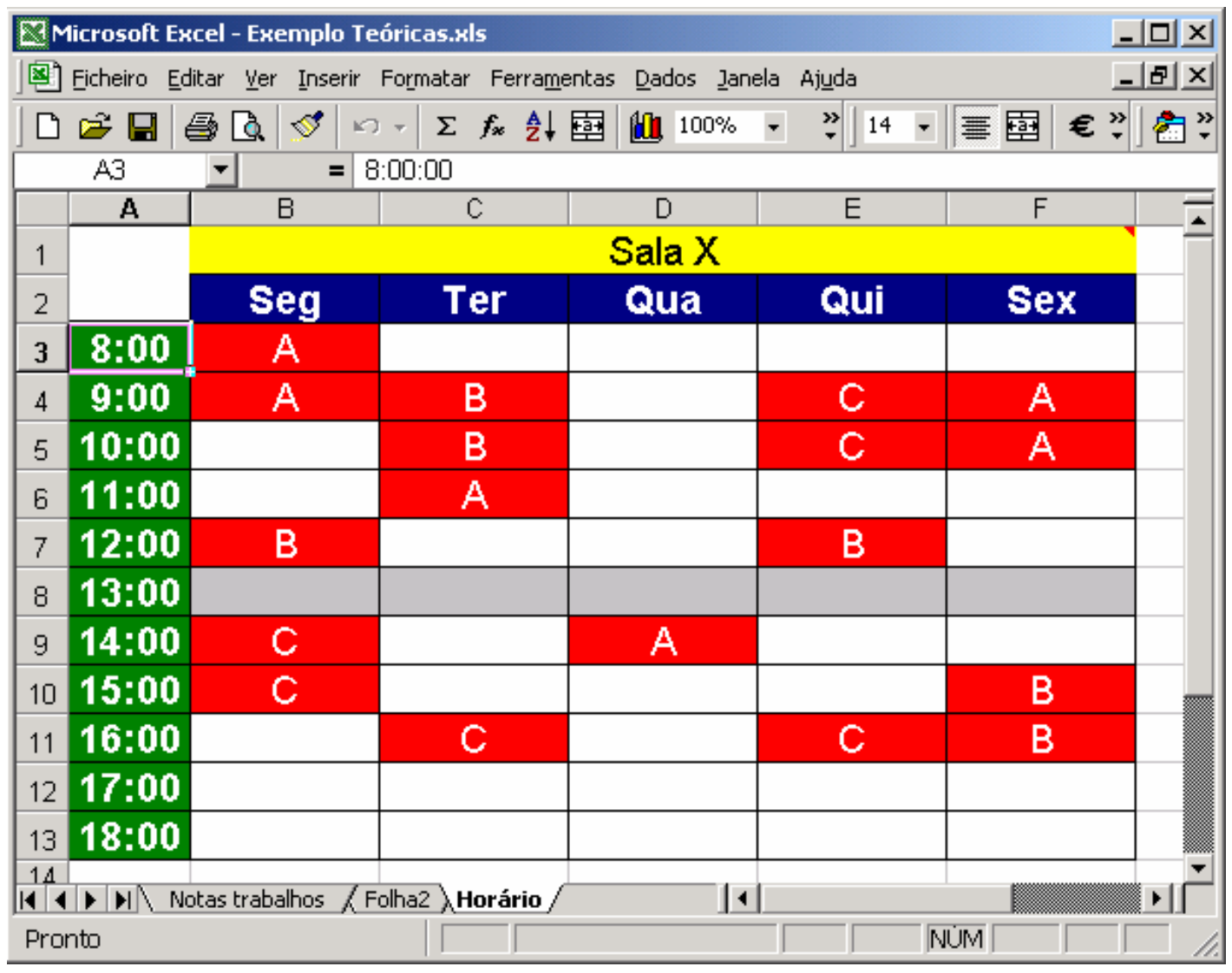

- *Nome do livro ('Exemplo Teóricas.xls')*
- *Nome da folha ('Horário')*
- *Célula activa (A3)*
- *Rótulos (B1:F13)*
- *Valores (A3:A13)*
- *Formatação básica*
- *Formatação tipo hora (A3:A13)*
- *Formatação condicional (B3:F13 – se não vazio mudar cor preenchimento)*
- *Pincel de formatação*
- *Comentário (B1–F1)*
- *Listas personalizadas (Seg–Sex e 8:00–18:00)*
- *Copiar e colar (professores)* $\bullet$

*Microsoft Excel: # 12*

*Ricardo Rocha FCUP-DCC*

## *Fórmulas I*

#### *Operadores aritméticos*

- Executam as operação matemáticas básicas
- Adição (+); subtracção (-); multiplicação (\*); divisão (/); percentagem (%); exponenciação(^)

### *Operadores de comparação*

- **Comparam valores lógicos**
- Igual a  $(=)$ ; maior que  $(>)$ ; menor que  $(>)$ ; maior ou igual  $(>=)$ ; menor ou igual  $(\leq)=$ ; diferente de  $(\leq)$

#### *Operadores de texto*

- Combinam valores de texto
- **União (&)**

## *Fórmulas II*

#### *Operadores de referência*

- **Referenciam conjuntos de células**
- Intervalo de células (:); combinação de células(;); intersecção de células( )

## *Exemplos*

- Célula: A2
- Intervalo de células: B1:C3
- Combinação de células: A2;B1:C3
- Intersecção de células: A4:B5 B4:C5

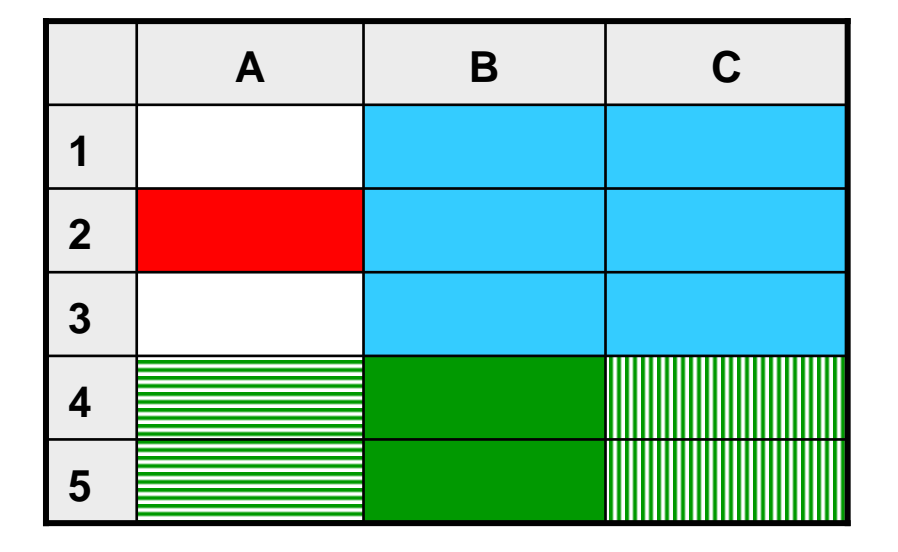

## *Fórmulas III*

#### *Referências relativas*

- São aquelas que são editadas por defeito numa fórmula
- Na fórmula da célula E2, a referência D2 pode ser interpretada como uma célula à esquerda e a referência C14 pode ser interpretada como duas células à esquerda e doze células abaixo

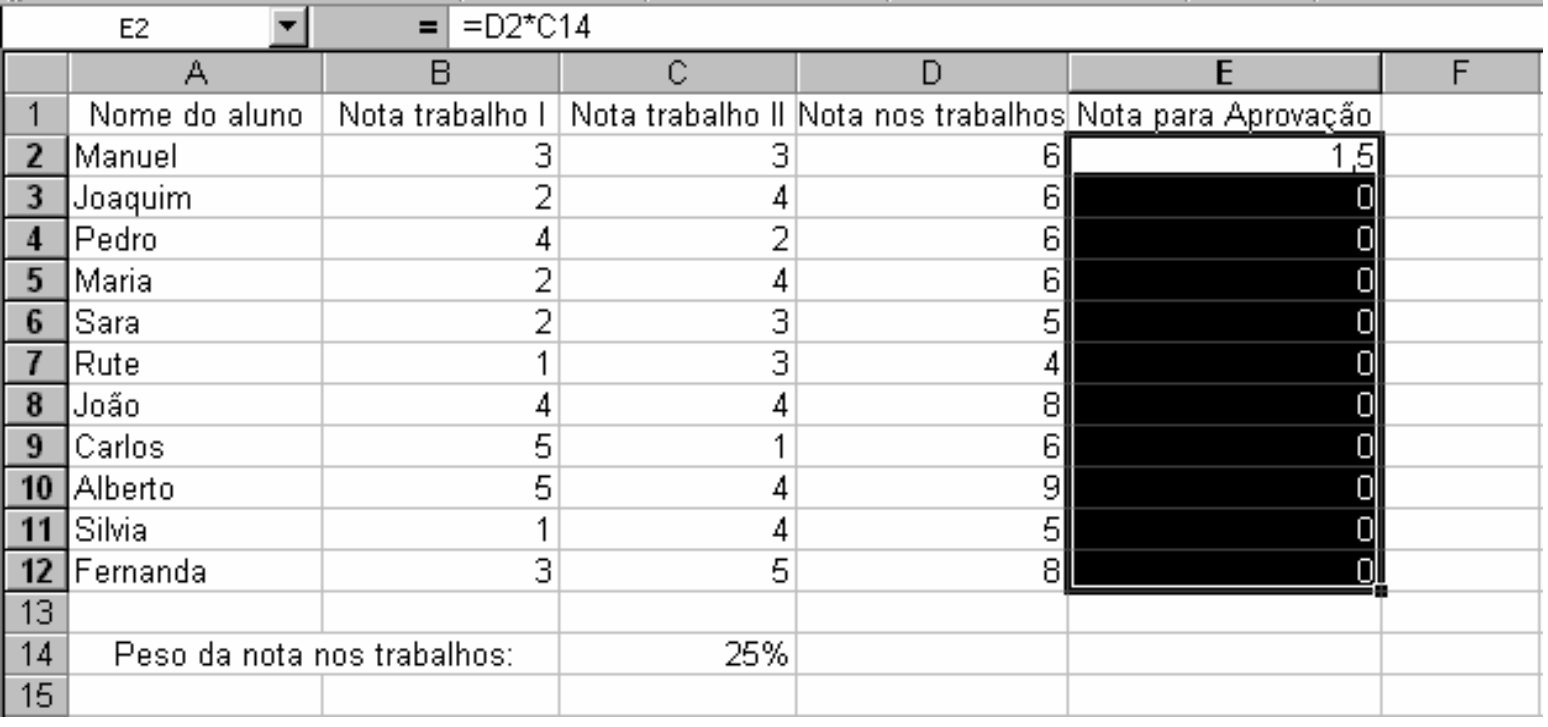

*Ricardo Rocha FCUP-DCC*

## *Fórmulas IV*

#### *Referências absolutas*

- Permitem fixar as referências às células usadas numa fórmula
- A referência a fixar deve ser precedida do símbolo **\$** (=D2\***\$**C**\$**14)

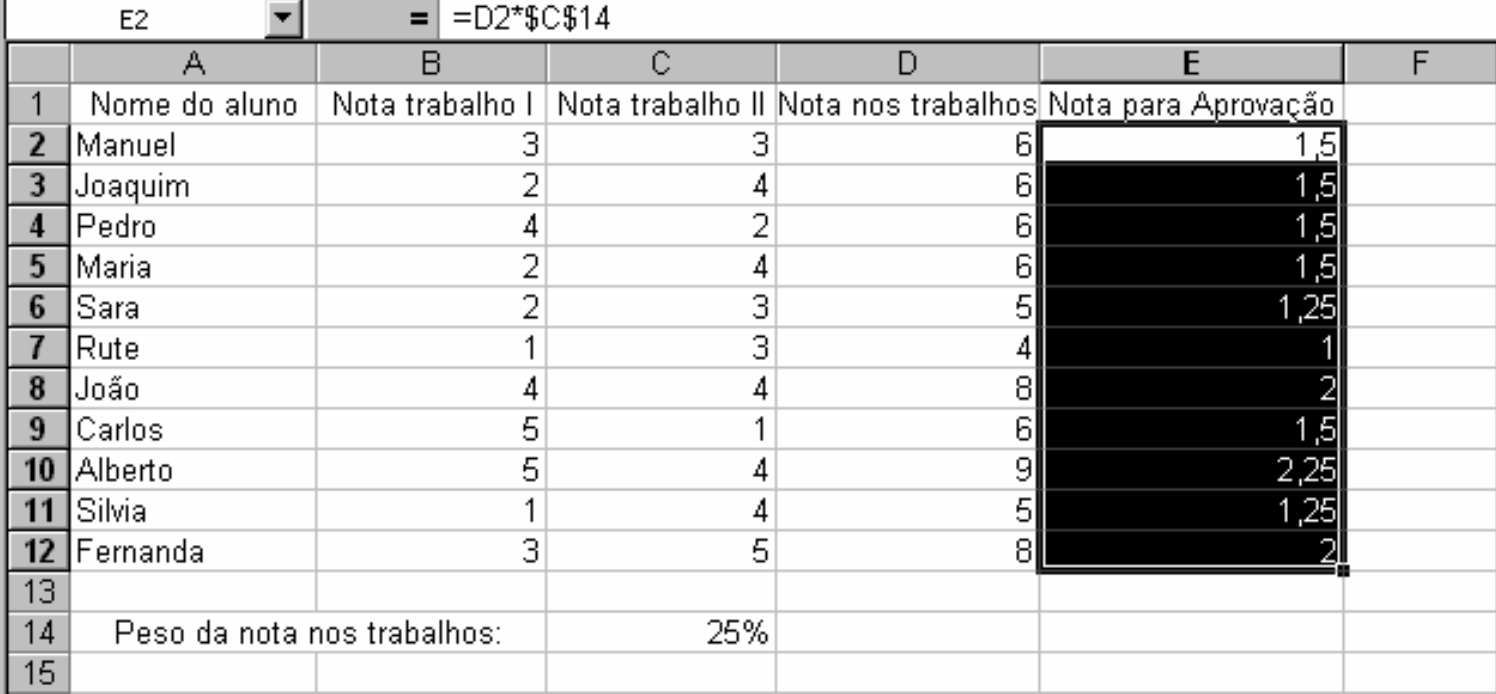

#### *Referências a outras folhas*

Ao nome da folha deve seguir-se o símbolo **!** (Folha1**!**A1 / 'Nome Folha'**!**A1)

## *Fórmulas V*

#### *Exemplo com referências relativas e absolutas*

- Inserir =A1\*B5 em B1 e copiar para B1:B3
- Inserir  $=$ A1<sup>\*</sup>\$B\$5 em B1 e copiar para B1:B3
- **Inserir =A1\*\$B\$5 em B1 e copiar para B1:C3**
- Inserir = \$A1\* \$B\$5 em B1 e copiar para B1: C3
- **Inserir = \$A1\*B\$5 em B1 e copiar para B1:C3**

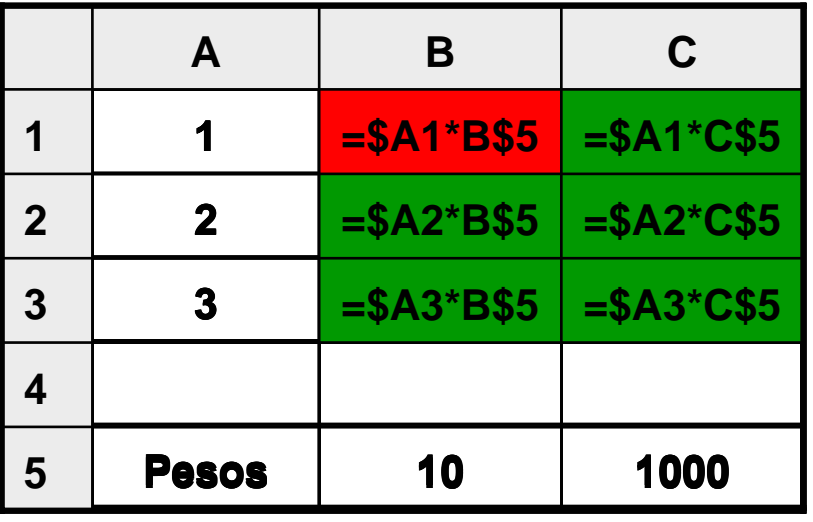

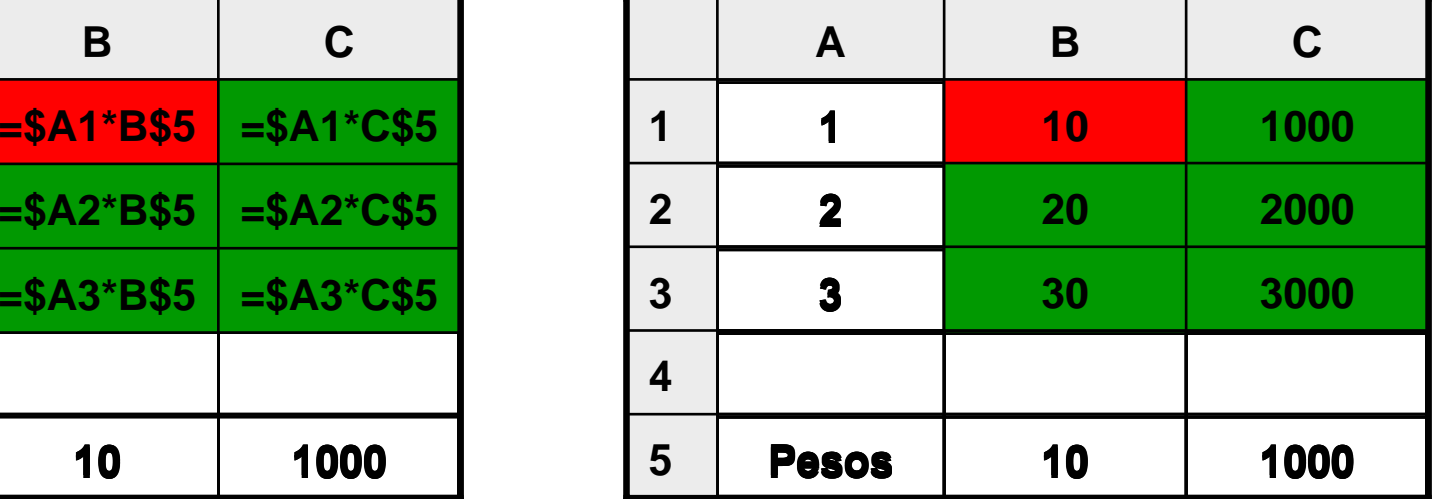

*Ricardo Rocha FCUP-DCC*

## *Fórmulas VI*

## *Rótulos*

- Podem ser usados quando as células têm rótulos de identificação próximos
- **Facilitam a compreensão das fórmulas**

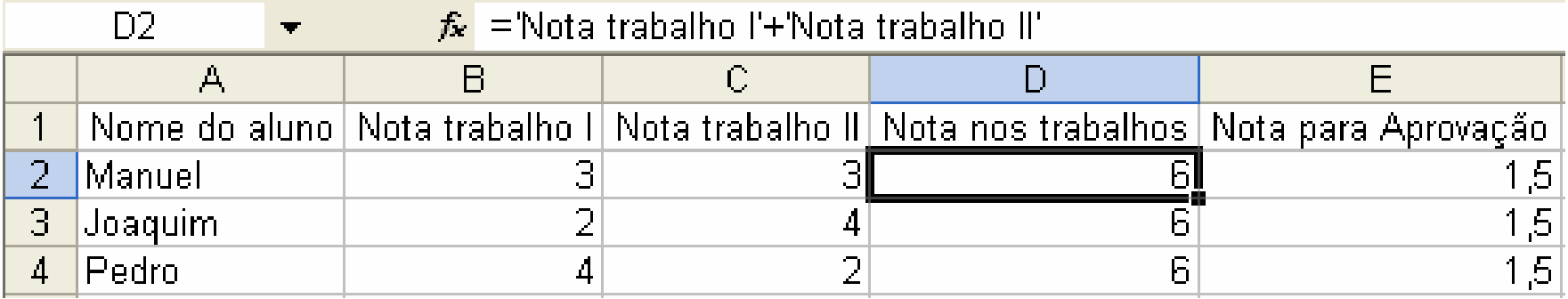

## *Fórmulas VII*

#### *Nomes*

- Podem ser usados independentemente da proximidade das células que identificam
- **Implica a atribuição de um nome a uma célula**

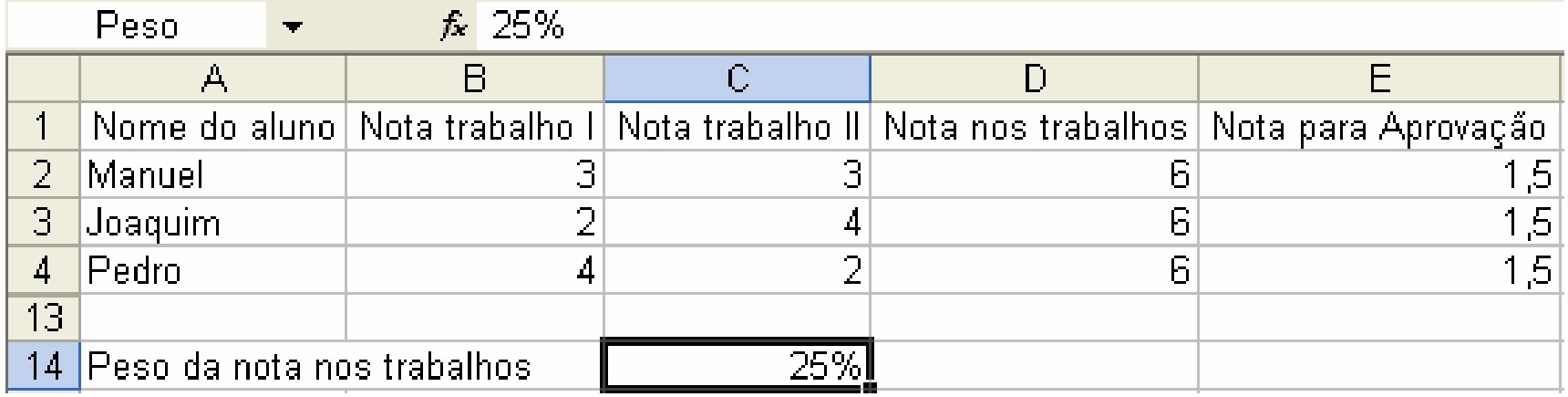

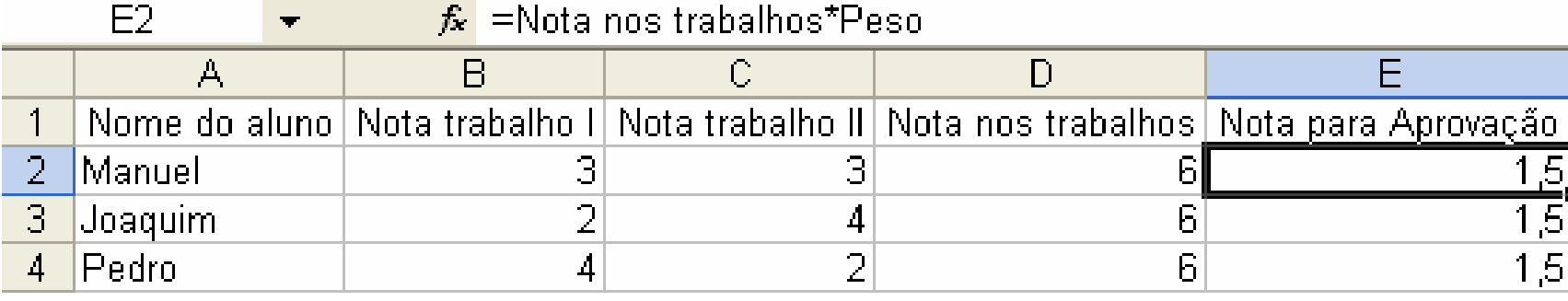

*Ricardo Rocha FCUP-DCC*

## *Fórmulas VIII*

#### *Nomes para conjunto de células*

Implica a atribuição de um nome a um conjunto de células (=MÉDIA(Notas))

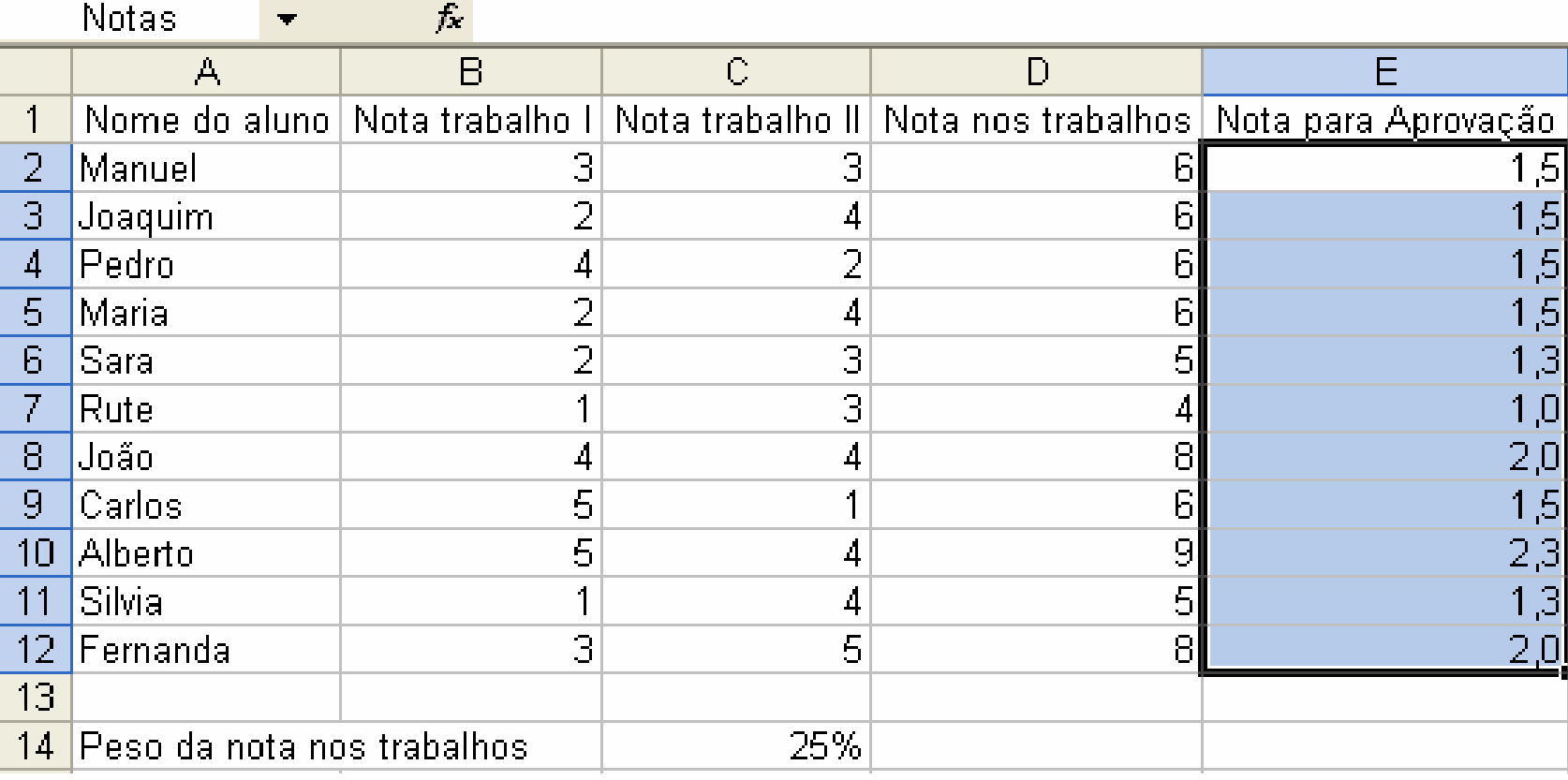

*Ricardo Rocha FCUP-DCC*

## *Fórmulas IX*

### *Valores de erro*

- **#####** : o valor numérico introduzido ou o resultado de uma fórmula é demasiado extenso (é necessário redimensionar a largura da célula)
- **#DIV/0!** : ocorre quando numa fórmula se divide algo por zero
- **#NULO!** : ocorre quando se especifica uma intersecção de dois intervalos que não se intersectam
- **#REF!** : ocorre quando a fórmula referencia células que já não existem (foram eliminadas)
- **#NOME?** : ocorre quando o texto numa fórmula não é reconhecido (nome, rótulo ou nome de uma função mal escrito ou não existente)
- **#NÚM!** : ocorre quando há um problema com um argumento numérico numa fórmula (argumento numérico demasiado grande ou utilização de um argumento não aceitável numa função que requer um argumento numérico)
- **#VALOR!** : ocorre quando a fórmula possui argumentos não válidos (argumentos de um dado tipo usados em expressões que requerem outro tipo)
- **#N/D** : ocorre quando uma fórmula referencia células com valores não disponíveis (utiliza-se #N/D nas células cujos dados ainda não se conhecem)

# *Funções I*

## *O que são?*

São fórmulas pré-definidas

#### *Vantagens*

- Simplificam a inserção e compreensão de fórmulas mais complexas  $\bullet$
- Eficiência e robustez dos argumentos que aceitam e tratam $\bullet$

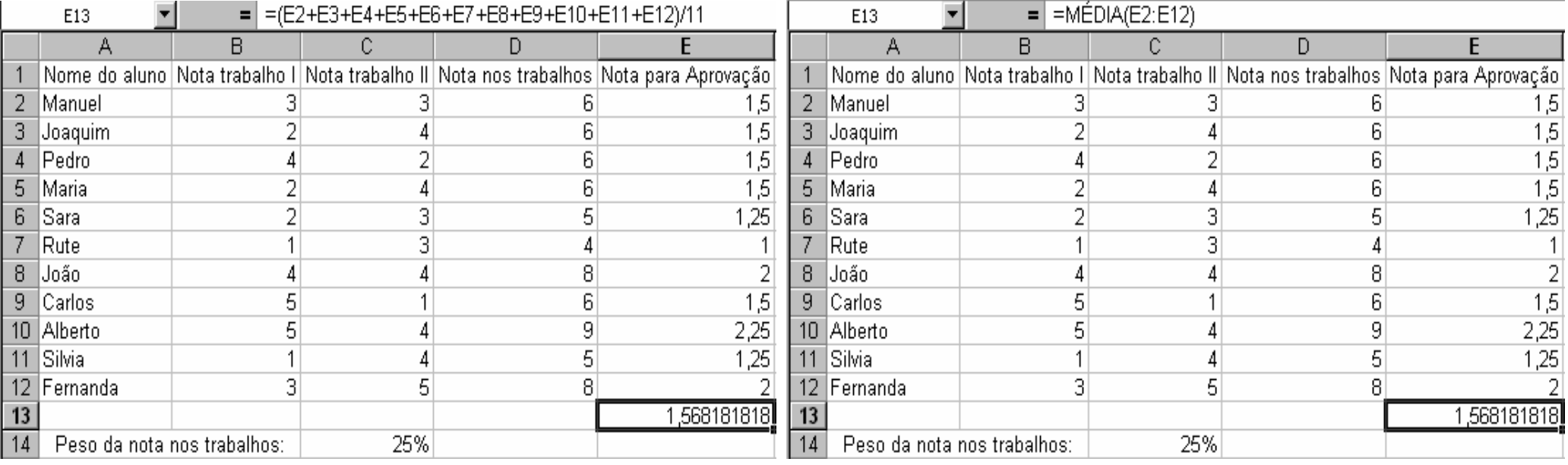

#### *Ricardo Rocha FCUP-DCC*

## *Funções II*

#### *Inserir função*

- Menu <Inserir> seguido da opção <Função…>
- Botão <Colar função>  $f_{\mathbf{x}}$  $\bullet$
- Categorias e argumentos

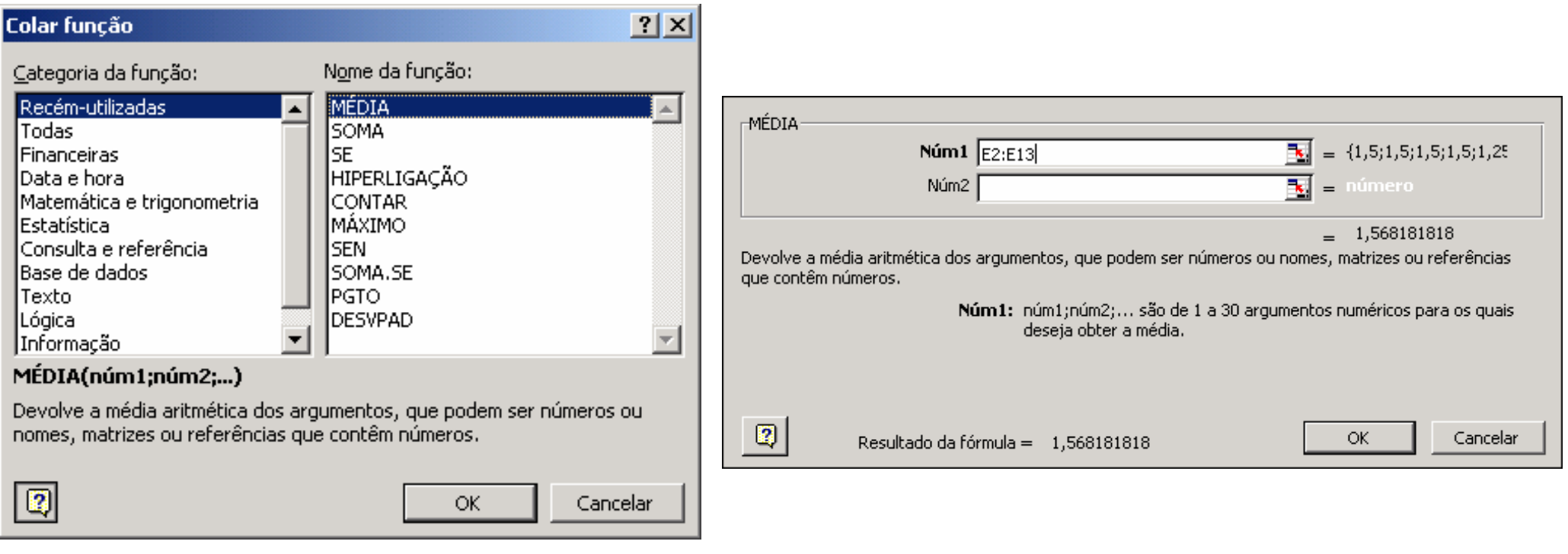

## *Funções III*

 $\Sigma$ 

## *Botão <Soma automática>*

- Soma conjuntos de células na mesma coluna ou linha (não soma matrizes)
- Uma célula livre seleccionada: propõe a soma de todas as células da mesma coluna até o rótulo de topo da coluna (=SOMA(B2:B12)) ou a soma de todas as células da mesma linha até o rótulo à esquerda na linha
- $\bullet$  Mais do que uma célula livre seleccionada: soma automaticamente todas as células até o rótulo situado na mesma coluna ou linha
- Células a somar seleccionadas: se também for seleccionada uma célula livre é aí que é colocado o resultado, senão é colocado no final da coluna ou linha

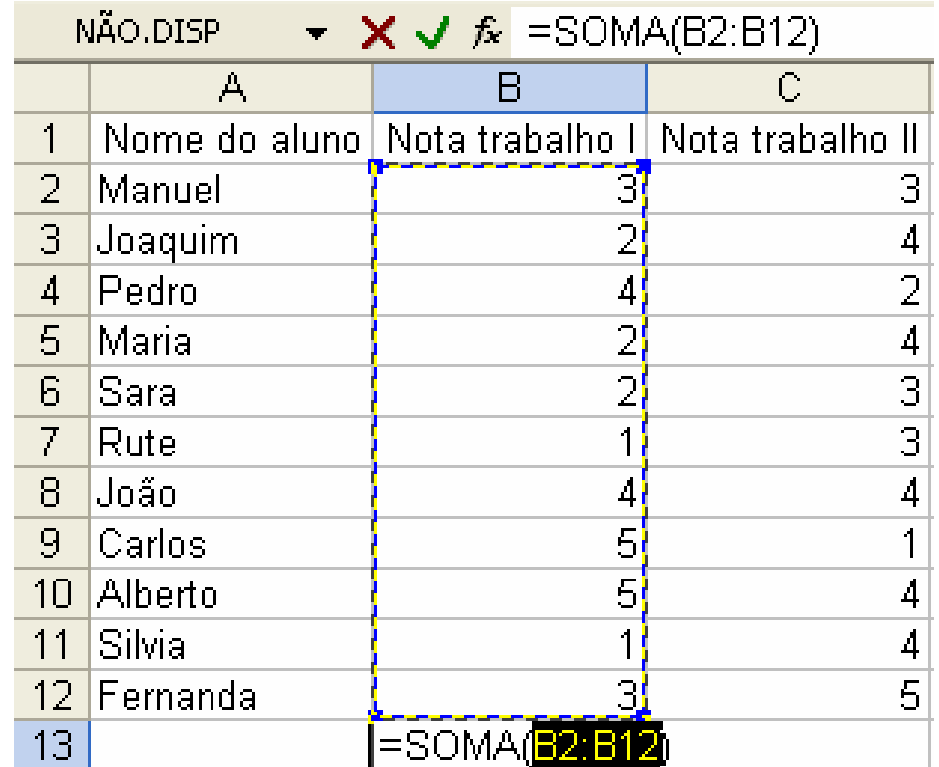

## *Funções IV*

#### *Cálculo automático*

**• Permite efectuar os cálculos mais comuns sem ser necessário criar fórmulas** ou utilizar funções

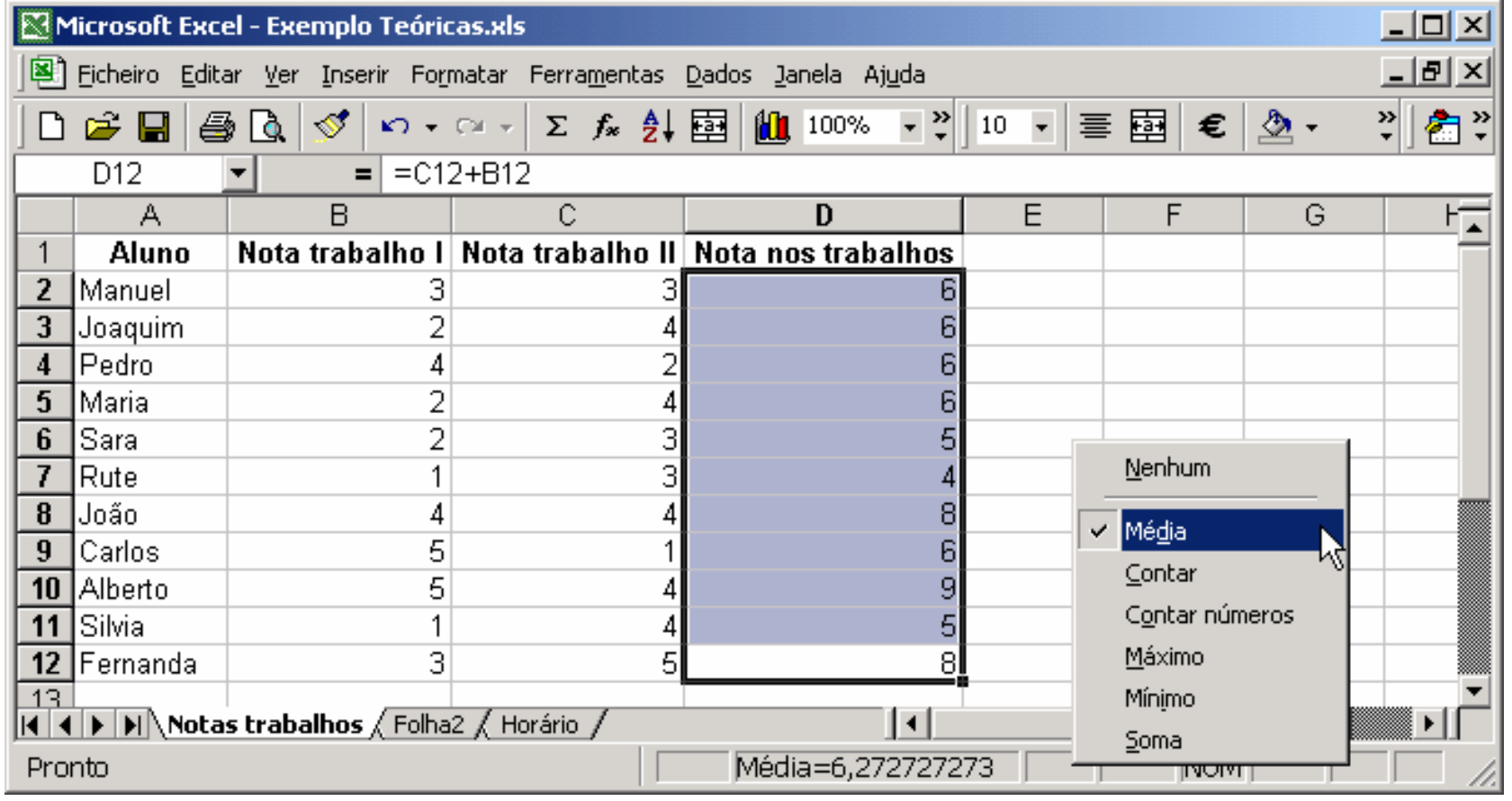

*Ricardo Rocha FCUP-DCC*

## *Funções V*

## *Categoria 'Lógica'*

- FALSO() → **D FALSO**
- VERDADEIRO ( ) Â *VERDADEIRO VERDADEIRO*
- NÃO (*lógico*) 2 *lógico*
- E (*lógico1 lógico1*; *lógico2 lógico2*; …) Â *lógico*
- OU (*lógico1 lógico1*; *lógico2 lógico2*; …) Â *lógico*
- SE (*lógico*; *valor1*; *valor2*) ⇒ *valor*
- 
- 
- 
- 
- 
- 

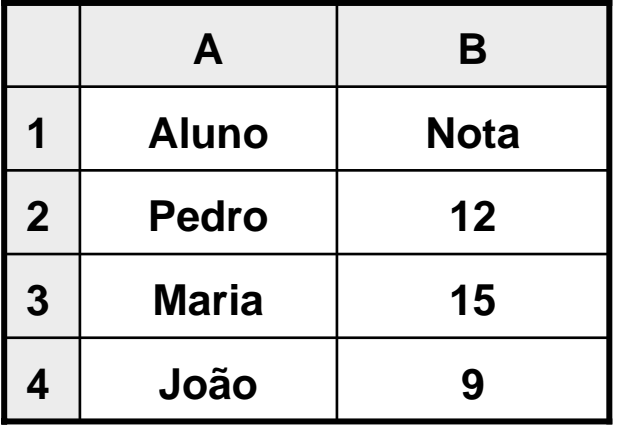

## *Exemplos*

- $\bullet$  =E(B2>10; VERDADEIRO())
- $\bullet$  =SE(B3>=10; "Aprovado"; "Reprovado")
- =SE(B4>=10; "Aprovado"; SE(B4>=8; "Oral"; "Reprovado") Â **"Oral"**

Â **VERDADEIRO**

Â **"Aprovado"**

# *Funções VI*

### *Categoria 'Texto'*

- CONCATENAR (*texto1*; *texto2*; ...)  **texto**
- DIREITA (*texto*; *inteiro*) △ *texto*
- **INICIAL.MAIÚSCULA (***texto***)** 2 *texto*
- NÚM.CARACT (*texto*) **inteiro**
- PROCURAR (*texto1*; *texto2*; *inteiro* **inteiro 2** *inteiro*
- SUBS (*texto1*; *texto2*; *texto3*) Â *texto*

## *Exemplos*

- $\bullet$  =CONCATENAR("Aulas"; " de "; "Excel")
- $\bullet$  =DIREITA ("Excel"; 2)
- =INICIAL.MAIÚSCULA("Aulas de excEL")
- $\bullet$  =NÚM.CARACT("Excel")
- **•** =PROCURAR("soft"; "Microsoft"; 1)
- =PROCURAR("soft"; "Microsoft Microsoft"; 10)
- $\bullet$  =SUBS("Microsoft"; "i"; "a")
- 
- 
- 
- 
- 
- 
- **→ "Aulas de Excel"**
- Â **"el"**
- **→ "Aulas De Excel"**
- Â **5**
- Â **6**
- Â **16**
- Â **"Macrosoft"**

# *Funções VII*

### *Categoria 'Matemática e Trigonometria'*

![](_page_27_Picture_147.jpeg)

## *Funções VIII*

## *Categoria 'Matemática e Trigonometria'*

PI ( ) Â *radianos radianos* **e** GRAUS (*radianos*) 2 *graus* RADIANOS (*graus*) Â *radianos radianos* **e** COS (*radianos*) 2 *real* ALEATÓRIO ( ) <sup>Â</sup> *0 <= real < 1 0 <= real < 1* ● SOMA.SE (*intervalo1*; *critério*; *intervalo2*) ● 2 *real* 

## *Exemplos*

- $\bullet$  =GRAUS(PI( ))
- $\bullet$  =COS(PI())
- $\bullet$  =ALEATÓRIO()
- =SOMA.SE(A1:A3; ">150"; B1:B3)

![](_page_28_Picture_185.jpeg)

![](_page_28_Picture_186.jpeg)

# *Funções IX*

#### *Categoria 'Data e Hora'*

- HOJE ( ) **inteiro**
- **a** AGORA ( ) **C**  $\bullet$  **2** *real*
- DATA (ano; *mês*; dia) *⊃* inteiro
- TEMPO (*horas*; *minutos minutos*; *segundos segundos*) Â *0 <= real < 1 0 <= real < 1*
- 
- 
- DIA.SEMANA(*data*; *inteiro inteiro*) Â *0 <= inteiro <=7 0 <= inteiro <=7*

#### *Exemplos*

- $\bullet$  =HOJE( )
- $\bullet$  =AGORA( )
- $\bullet$  =DATA(1999; 12; 31)
- $\bullet$  =TEMPO(12; 0; 0)
- $\bullet$  =MÊS(36525)
- =DIA.SEMANA(DATA(2000;1;1); **1**)
- **=DIA.SEMANA(DATA(2000;1;1); 2)**
- =DIA.SEMANA(DATA(2000;1;1); **3**)

- 
- 
- 
- MÊS (*inteiro inteiro*) <sup>Â</sup> *1 <= inteiro <=12 1 <= inteiro <=12*
- MINUTO (*real*) Â *0 <= inteiro <= 59 0 <= inteiro <= 59*
	-
	- Â **01-01-2000**
	- Â **01-01-2000 12:30**
	- Â **31-12-1999 (36525)**
	- Â **12:00:00 (0,5)**
	- Â **12**
	- Â **7 (devolve 1 se domingo)**
	- **6 (devolve 1 se segunda)**
	- **⇒ 5 (devolve 0 se segunda)**

## *Funções X*

#### *Categoria 'Estatística'*

- $\bullet$  MÁXIMO (*real1*; *real2*; ...)  $\bullet$   $\bullet$ *real*
- **•** MAIOR (*intervalo*; *inteiro*) **•• S** *real*
- $\bullet$  MÉDIA (*real1*; *real2*; ...)  $\bullet$   $\bullet$ *real*
- MED (*real1*; *real2*; ...) **3** *real*
- DESVPAD (*real1*; *real2*; ...) **DESVPAD**
- CONTAR (*intervalo1 intervalo1*; *intervalo2 intervalo2*; ...) Â *inteiro inteiro*
- CONTAR.SE (*intervalo intervalo*; *critério critério*) Â *inteiro inteiro*

## *Exemplos*

- $\bullet$  =MÁXIMO(A1:B3)
- $\bullet$  =MAIOR(A1:A3; 2)
- $\bullet$  =MED(A1:A3)
- $\bullet$  =CONTAR(A1:B3)
- $\bullet$  =CONTAR.SE(A1:B3; ">100")

- 
- 

**3 300 10 2 2001 100 1 A B**

- Â **300**
- Â **200**
- Â **200 (mediana)**
- **→ 5 (células com valores numéricos)**
- Â **2 (células que verificam o critério)**

# *Funções XI*

## *Categoria 'Consulta e Referência'*

- COL (*célula*) △ *inteiro*
- **a** LINS (*intervalo*) **3** *inteiro* **3** *inteiro inteiro*
- CORRESP (valor; intervalo; inteiro) ⇒ valor
- **•** *iNDICE (intervalo; linha; coluna)* 2 *valor*

## *Exemplos*

- $\bullet$  =COL(B1)
- $\bullet$  =LINS(A2:C5)
- $=$  **CORRESP**("Carlos"; A2:A5; **0**)
- $=$  CORRESP(21; C2:C5; **1**)
- =CORRESP(1,85; B2:B5; **-1**)
- $=$  CORRESP(1,85; B2:B5; **1**)
- $=$  **CORRESP(21; C2:C5; -1)**
- $\bullet$  = [NDICE(A1:C5; 3; 1)

![](_page_31_Picture_289.jpeg)

## Â **2**

- Â **4**
- Â **3 (valor = valor indicado)**
- Â **2 (maior valor <= valor indicado)**
- Â **1 (menor valor >= valor indicado)**
- **→ #N/D (ordenação não ascendente)**
- **→ #N/D (ordenação não descendente)**
- Â **"Maria"**

## *Funções XII*

### *Categoria 'Consulta e Referência'*

- PROCH (valor, *intervalo*; *índice*; *lógico*) ⇒ valor
- PROCV (valor; *intervalo; índice; lógico*) <sup>●</sup> valor

![](_page_32_Picture_194.jpeg)

## *Exemplos*

- =PROCH ("Idade"; A1:C5; 5; **FALSO**)
- **•** =PROCV("Carlos"; A1:C5; 3; FALSO)
- $\bullet$  =PROCV("Jorge"; A1:C5; 3; FALSO)
- =PROCV(1,85; B2:C5; 2; **VERDADEIRO**)
- Â **25 (valor = valor indicado)**
- Â **22**
- Â **#N/D**
- Â **#N/D (maior valor <= valor indicado; ordenação ascendente na 1ª coluna)**

## *Funções XIII*

### *Categoria 'Base de Dados'*

- **e** BDOBTER (*intervalo*; *campo*; *critério*)  $\Rightarrow$  *valor*
- BDCONTAR (*intervalo*; *campo*; *critério*)<br /> *inteiro*
- **e** BDMÁX (*intervalo*; *campo*; *critério*)  $\Rightarrow$  *real*
- **e** BDMÉDIA (*intervalo*; *campo*; *critério*)  $\Rightarrow$  *real*
- **e** BDSOMA (*intervalo*; *campo*; *critério*)  $\Rightarrow$  *real*

## *Exemplos*

- $\bullet$  =BDOBTER(A1:C4; "Idade"; A6:A7)
- $\bullet$  =BDCONTAR(A1:C4; "Altura"; C6:C7)
- $\bullet$  =BDCONTAR(A1:C4; "Atleta"; C6:C7)
- $\bullet$  =BDMÁX(A1:C4; **3**; B6:C7)
- $\bullet$  =BDMÉDIA(A1:C4; "Altura"; B6:B7)
- =BDSOMA(A1:C4; "Idade"; A1:C4)

#### Â **22**

- Â **2 (só conta valores numéricos)**
- **→ 0 (os valores não são numéricos)**
- **→ 20 (coluna "Idade")**
- Â **1,86**
- Â **61**

![](_page_33_Picture_331.jpeg)

## *Funções XIV*

## *Categoria 'Informação'*

- É.CÉL.VAZIA (*célula*) → **3** *lógico*
- É.ERRO (*célula*) 3 *lógico*
- É.NÃO.TEXTO (*célula*) → **3** *lógico*
- É.NÚM (*célula*) **3 lógico**
- NÃO.DISP ( ) **C** *#N/D*
- -
	-
	-
	-

## *Exemplos*

- $\bullet$  =É.CÉL.VAZIA(A3)
- $\bullet$  =É.ERRO(A4)
- $\bullet$  =É.NÃO.TEXTO(A2)
- $\bullet = \acute{E}$ . NÚM(A1)
- $\bullet$  =N $\tilde{A}$ O.DISP()
- Â **VERDADEIRO <sup>A</sup>**
- Â **VERDADEIRO**
- Â **VERDADEIRO**
- Â **FALSO**
- Â **#N/D**

![](_page_34_Picture_178.jpeg)

## *Funções XV*

#### *Categoria 'Financeiras'*

- PGTO (*taxa*; *n\_pagamentos*; *empréstimo*; *saldo*) 2 *pagamento*
- NPER (*taxa*; *pagamento pagamento*; *empréstimo empréstimo*; *saldo*) Â *n\_pagamentos n\_pagamentos*
- TAXA (*n\_pagamentos n\_pagamentos*; *pagamento pagamento*; *empréstimo empréstimo*; *saldo*) Â *taxa*
- VA (taxa; *n\_pagamentos; pagamento; saldo*)  **2** empréstimo
- VF (*taxa*; *n\_pagamentos n\_pagamentos*; *pagamento pagamento*; *empréstimo empréstimo*) Â *saldo*
- 
- 
- -
- 

![](_page_35_Picture_235.jpeg)

## *Gráficos I*

## *Botão <Assistente de Gráficos>*

- 仙
- **Permite uma apresentação mais** visual dos dados
- O significado global dos dados pode ser mais facilmente inferido
- Alterações na folha de cálculo reflectem-se imediatamente no gráfico
- A inserção de novos dados pode ser conseguida simplesmente através do arrastar de informação da folha de cálculo para o gráfico

![](_page_36_Picture_60.jpeg)

## *Gráficos II*

#### *Formatação*

- **Tipo e subtipo de gráficos com** possibilidade de pré-visualização
- **Opções do gráfico** 
	- **•** Títulos
	- Eixos
	- **C** Legendas
	- Rótulos
- **·** Localização como nova folha ou como objecto na folha actual

![](_page_37_Picture_57.jpeg)

## *Gráficos III*

#### *Formatação*

- Série em coluna: cada série corresponde a uma coluna
- Série em linha: cada série corresponde a uma linha
- Nome e valores de cada série
- Rótulos do eixo dos XX das séries

![](_page_38_Picture_42.jpeg)

## *Manipular dados I*

#### *Ordenar dados*

- Menu <Dados> seguido da opção <Ordenar…>
- Botões <Ascendente> e <Descendente> $\frac{A}{2}$   $\frac{Z}{A}$
- *Ordenar dados por mais do que três chaves*
	- **Ordenar sucessivamente as** colunas por ordem inversa à ordenação pretendida

![](_page_39_Picture_51.jpeg)

#### *Ricardo Rocha FCUP-DCC*

## *Manipular dados II*

#### *Filtros*

- Menu <Dados> seguido das opções <Filtro> e <Filtro automático>
- Conjugação dos vários filtros de cada rótulo

**•** Filtros personalizados

![](_page_40_Picture_48.jpeg)

![](_page_40_Picture_49.jpeg)

## *Manipular dados III*

#### *Tabelas Dinâmicas*

- Menu <Dados> seguido da opção <Relatório de tabela dinâmica…>
- Tabela interactiva que facilita o resumo e a análise de grandes quantidades

![](_page_41_Figure_4.jpeg)

*Ricardo Rocha FCUP-DCC*

## *Manipular dados IV*

### *Tabelas Dinâmicas*

- **Campo de página: filtra** dos dados de entrada
- Campos de linha e de coluna: definem a orientação que se pretende obter na tabela
- Campo de dados: especifica os dados a resumir; regra geral resume dados numéricos (através da função Soma), no entanto também pode resumir dados de texto (utiliza a função Contar)

![](_page_42_Figure_5.jpeg)

![](_page_42_Picture_90.jpeg)

## *Simulação de dados I*

#### *Tabelas de Simulação*

- Menu <Dados> seguido da opção <Tabela...>
- Permitem verificar o efeito que uma série de valores hipotéticos de entrada têm nos valores de saída (fórmulas)
- Simulação a uma variável: os valores de entrada 28%, 25%, 23% e 20% são substituídos na célula C2 e a fórmula =B2+D2 é calculada em função das alterações resultantes de cada substituição

![](_page_43_Picture_41.jpeg)

*Ricardo Rocha FCUP-DCC*

## *Simulação de dados II*

#### *Tabelas de Simulação*

Simulação a duas variáveis: os valores de entrada da linha e da coluna são respectivamente substituídos nas células B2 e C2 e a fórmula =E2 é calculada em função das alterações resultantes do par de substituições

![](_page_44_Picture_30.jpeg)

![](_page_44_Picture_31.jpeg)

## *Simulação de dados III*

#### *Atingir Objectivo*

- Menu <Ferramentas> seguido da opção <Atingir objectivo…>
- Dá resposta à questão "Para obter o resultado R em X, qual deverá ser o valor de entrada em Y?".

![](_page_45_Picture_35.jpeg)

![](_page_45_Picture_36.jpeg)

*Ricardo Rocha FCUP-DCC*

## *Simulação de dados IV*

#### *Solver*

- Menu <Ferramentas> seguido da opção <Solver...>
- Soluciona problemas em função de um conjunto de restrições (*int* <sup>e</sup>*bin* são respectivamente as restrições valor inteiro e valor binário)

![](_page_46_Figure_4.jpeg)

*Ricardo Rocha FCUP-DCC*

## *Configurar página I*

#### *Configurar página*

Menu <Ficheiro> seguido da opção <Configurar página…>

![](_page_47_Picture_20.jpeg)

## *Configurar página II*

#### *Botões especiais Cabeçalho/Rodapé*

- Página actual **8**[Página] Total de páginas &[Páginas] Data actual 8[Data] Hora actual 8[Hora] Nome do ficheiro
	- Nome do separador  $\&$

![](_page_48_Picture_95.jpeg)

![](_page_48_Picture_96.jpeg)

![](_page_48_Figure_6.jpeg)

#### *Ricardo Rocha FCUP-DCC*